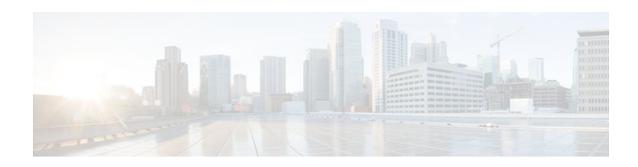

## **Selective Enabling of Applications Using an HTTP or HTTPS Server**

#### Last Updated: October 12, 2011

The Selective Enabling of Applications Using an HTTP or HTTPS Server feature eliminates a potential security vulnerability by providing a facility to enable selected HTTP and HTTP over Secure Socket Layer (HTTPS) services on both the Cisco IOS HTTP and HTTPS server infrastructure. This feature also provides the capability to view the current state of the HTTP and HTTPS services, including which services are enabled or disabled.

- Finding Feature Information, page 1
- Information About Selective Enabling of Applications Using an HTTP or HTTPS Server, page 1
- How to Enable Selected Applications Using an HTTP or HTTPS Server, page 2
- Configuration Examples for Selective Enabling of Applications Using an HTTP or HTTPS Server, page 5
- Additional References, page 5
- Feature Information for Selective Enabling of Applications Using an HTTP or HTTPS Server, page

### **Finding Feature Information**

Your software release may not support all the features documented in this module. For the latest feature information and caveats, see the release notes for your platform and software release. To find information about the features documented in this module, and to see a list of the releases in which each feature is supported, see the Feature Information Table at the end of this document.

Use Cisco Feature Navigator to find information about platform support and Cisco software image support. To access Cisco Feature Navigator, go to <a href="https://www.cisco.com/go/cfn">www.cisco.com/go/cfn</a>. An account on Cisco.com is not required.

## Information About Selective Enabling of Applications Using an HTTP or HTTPS Server

• Selective Enabling of Applications Within the HTTP and HTTPS Infrastructure, page 2

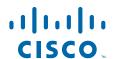

## Selective Enabling of Applications Within the HTTP and HTTPS Infrastructure

The Selective Enabling of Applications Using an HTTP or HTTPS Server feature eliminates a potential security vulnerability by providing a facility to enable selected HTTP and HTTPS services on both the Cisco IOS HTTP and HTTPS server infrastructure. This feature also provides the capability to view the current state of the HTTP and HTTPS services, including which services are enabled or disabled.

Prior to this feature, HTTP or HTTPS applications running on a router or a switch, were either all enabled or all disabled when the HTTP server or HTTPS server was enabled or disabled, respectively (using the **ip http server** and **ip http secure-server** commands). In the situation where all HTTP or HTTPS applications were enabled, remote end-users were given potential access to services that could allow them to pose a potential security threat to service providers.

With this new feature, the Cisco IOS HTTP and HTTPS infrastructure provides a way to enable only selected HTTP and HTTPS applications to run on a router or a switch, thereby bypassing a potential security vulnerability. Selected HTTP and HTTPS applications can be enabled using the new **ip http active-session-modules** and **ip http secure-active-session-modules** configuration commands, respectively.

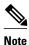

The maximum number of sessions that can be registered with the Cisco IOS HTTP or HTTPS server is 32.

## How to Enable Selected Applications Using an HTTP or HTTPS Server

- Enabling Selected HTTP Applications, page 2
- Enabling Selected HTTPS Applications, page 4

### **Enabling Selected HTTP Applications**

Perform this task to selectively enable the HTTP applications that will service incoming HTTP requests from remote clients.

#### **SUMMARY STEPS**

- 1. enable
- 2. configure terminal
- **3. ip http session-module-list** *listname prefix1* [*prefix2,...,prefixn*]
- 4. ip http active-session-modules {listname | none | all}
- 5 end
- 6. show ip http server session-module

#### **DETAILED STEPS**

|        | Command or Action                                                                                             | Purpose                                                                                                    |
|--------|----------------------------------------------------------------------------------------------------|----------------------------------------------------------------------------------------------------|
| Step 1 | enable                                                                                                    | Enables privileged EXEC mode.                                                                                                    |
|        |                                                                                                    | Enter your password if prompted.                                                                                                    |
|        | Example:                                                                                                    |                                                                                                    |
|        | Router> enable                                                                                                |                                                                                                    |
| Step 2 | configure terminal                                                                                            | Enters global configuration mode.                                                                                                    |
|        | Example:                                                                                                    |                                                                                                    |
|        | •                                                                                                    |                                                                                                    |
| Stop 2 | Router# configure terminal                                                                                    | Defines a list of UTTD or UTTDS application names                                                                                                    |
| oreh o | <pre>ip http session-module-list listname prefix1 [prefix2,,prefixn]</pre>                                    | Defines a list of HTTP or HTTPS application names.                                                                                                    |
|        |                                                                                                    |                                                                                                    |
|        | Example:                                                                                                    |                                                                                                    |
|        | <pre>Router(config)# ip http session-module-<br/>list list1 SCEP,HOME_PAGE</pre>                              |                                                                                                    |
| Step 4 | $\begin{tabular}{ll} \bf ip\ http\ active-session-modules\ \{\it listname\  \ none\  \ all\ \} \end{tabular}$ | Selectively enables HTTP applications that will service incoming HTTP requests from remote clients.                                                                                          |
|        | Example:                                                                                                    | The <i>listname</i> argument enables only those HTTP services configured in the list identified by the <b>ip http session-module-list</b> command to serve HTTP requests.                    |
|        | <pre>Router(config)# ip http active-session- modules list1</pre>                                              | The keyword <b>none</b> disables all HTTP services from serving HTTP requests.                                                                                                    |
|        |                                                                                                    | <ul> <li>The keyword all enables all HTTP services to serve HTTP requests.</li> </ul>                                                                                                    |
| Step 5 | end                                                                                                    | Ends your configuration session and returns the CLI to Privileged Exec mode.                                                                                                    |
|        | Example:                                                                                                    |                                                                                                    |
|        | Router(config)# end                                                                                           |                                                                                                    |
| Step 6 | show ip http server session-module                                                                            | (Optional) Displays information about all HTTP and HTTPS services available on the router or switch, including their current state of service, such as whether they are enabled or disabled. |
|        | Example:                                                                                                    |                                                                                                    |
|        | Router# show ip http server session-module                                                                    |                                                                                                    |

### **Enabling Selected HTTPS Applications**

Perform this task to selectively enable the HTTPS applications that will service incoming HTTPS requests from remote clients.

#### **SUMMARY STEPS**

- 1. enable
- 2. configure terminal
- **3. ip http session-module-list** *listname prefix1* [*prefix2,...,prefixn*]
- 4. ip http secure-active-session-modules {listname | none| all}
- 5. end
- 6. show ip http server session-module

#### **DETAILED STEPS**

|        | Command or Action                                                           | Purpose                                                                                                    |
|--------|-----------------------------------------------------------------------------|----------------------------------------------------------------------------------------------------|
| Step 1 | enable                                                                      | Enables privileged EXEC mode.                                                                                                    |
|        |                                                                             | Enter your password if prompted.                                                                                                    |
|        | Example:                                                                    |                                                                                                    |
|        | Router> enable                                                              |                                                                                                    |
| Step 2 | configure terminal                                                          | Enters global configuration mode.                                                                                                    |
|        | Example:                                                                    |                                                                                                    |
|        | Router# configure terminal                                                  |                                                                                                    |
| Step 3 | <pre>ip http session-module-list listname prefix1 [prefix2,,prefixn]</pre>  | Defines a list of HTTP or HTTPS application names.                                                                                                    |
|        | Example:                                                                    |                                                                                                    |
|        | Router(config)# ip http session-module-<br>list list1 SCEP,HOME_PAGE        |                                                                                                    |
| Step 4 | ip http secure-active-session-modules {listname   none  all}                | Selectively enables HTTPS applications that will service incoming HTTPS requests from remote clients.                                                                      |
|        | Example:                                                                    | The <i>listname</i> argumentenables only those HTTPS services configured in the list identified by the <b>ip http session-module-list</b> command to serve HTTPS requests. |
|        | <pre>Router(config)# ip http secure-active-<br/>session-modules list1</pre> | <ul> <li>The keyword none disables all HTTPS services from serving HTTPS requests.</li> <li>The keyword all enables all HTTPS services to serve HTTPS requests.</li> </ul> |

|        | Command or Action                          | Purpose                                                                                                    |
|--------|--------------------------------------------|----------------------------------------------------------------------------------------------------|
| Step 5 | end                                        | Ends your configuration session and returns the CLI to Privileged Exec mode.                                                                                                    |
|        | Example:                                   |                                                                                                    |
|        | Router(config)# end                        |                                                                                                    |
| Step 6 | show ip http server session-module         | (Optional) Displays information about all HTTP and HTTPS services available on the router or switch, including their current state of service, such as whether they are enabled or disabled. |
|        | Example:                                   |                                                                                                    |
|        | Router# show ip http server session-module |                                                                                                    |

## Configuration Examples for Selective Enabling of Applications Using an HTTP or HTTPS Server

• Enabling Selected HTTP and HTTPS Applications Example, page 5

### **Enabling Selected HTTP and HTTPS Applications Example**

The following configuration sample shows a configuration with different set of services available for HTTP and HTTPS requests. In this example, all HTTP applications are enabled for providing services to remote clients, but for HTTPS services, only the HTTPS applications defined in list1 (Simple Certificate Enrollment Protocol [SCEP] and HOME\_PAGE) are enabled.

```
ip http session-module-list list1 SCEP,HOME_PAGE
ip http active-session-modules all
ip http server
ip http secure-server
ip http secure-active-session-modules list1
```

### **Additional References**

The following sections provide references related to the Selective Enabling of Applications Using an HTTP or HTTPS Server feature.

#### **Related Documents**

| Related Topic                             | Document Title                                            |
|-------------------------------------------|-----------------------------------------------------------|
| Additional HTTP configuration information | Using the Cisco Web Browser User Interface feature module |

| Related Topic                              | Document Title                                             |
|--------------------------------------------|------------------------------------------------------------|
| Additional HTTPS configuration information | HTTPS - HTTP Server and Client with SSL 3.0 feature module |
| Additional HTTP and HTTPS commands         | Cisco IOS Network Management Command<br>Reference          |

#### Standards

| Standards                                                                                                    | Title |
|----------------------------------------------------------------------------------------------------|-------|
| No new or modified standards are supported by this feature, and support for existing standards has not been modified by this feature. |       |

#### **MIBs**

| MIBs | MIBs Link                                                                                                    |
|------|----------------------------------------------------------------------------------------------------|
| None | To locate and download MIBs for selected platforms, Cisco IOS releases, and feature sets, use Cisco MIB Locator found at the following URL: |
|      | http://www.cisco.com/go/mibs                                                                                                    |

#### **RFCs**

| RFCs                                                                                                    | Title |
|----------------------------------------------------------------------------------------------------|-------|
| No new or modified RFCs are supported by this feature, and support for existing RFCs has not been modified by this feature. |       |

#### **Technical Assistance**

| Description                                                                                                    | Link                                               |
|----------------------------------------------------------------------------------------------------|----------------------------------------------------|
| The Cisco Support website provides extensive online resources, including documentation and tools for troubleshooting and resolving technical issues with Cisco products and technologies.                                                                   | http://www.cisco.com/public/support/tac/home.shtml |
| To receive security and technical information about your products, you can subscribe to various services, such as the Product Alert Tool (accessed from Field Notices), the Cisco Technical Services Newsletter, and Really Simple Syndication (RSS) Feeds. |                                                    |
| Access to most tools on the Cisco Support website requires a Cisco.com user ID and password.                                                                                                    |                                                    |

# Feature Information for Selective Enabling of Applications Using an HTTP or HTTPS Server

The following table provides release information about the feature or features described in this module. This table lists only the software release that introduced support for a given feature in a given software release train. Unless noted otherwise, subsequent releases of that software release train also support that feature.

Use Cisco Feature Navigator to find information about platform support and Cisco software image support. To access Cisco Feature Navigator, go to <a href="https://www.cisco.com/go/cfn">www.cisco.com/go/cfn</a>. An account on Cisco.com is not required.

Table 1 Feature Information for Selective Enabling of Applications Using an HTTP or HTTPS Server

| Feature Name                                                           | Releases  | Feature Information                                                                                                    |
|------------------------------------------------------------------------|-----------|----------------------------------------------------------------------------------------------------|
| Selective Enabling of<br>Applications Using an HTTP or<br>HTTPS Server | 12.3(14)T | The Selective Enabling of Applications Using an HTTP or HTTPS Server feature eliminates a potential security vulnerability by providing a facility to enable selected HTTP and HTTP over Secure Socket Layer (HTTPS) services on both the Cisco IOS HTTP and HTTPS server infrastructure. This feature also provides the capability to view the current state of the HTTP and HTTPS services, including which services are enabled or disabled. |

Cisco and the Cisco Logo are trademarks of Cisco Systems, Inc. and/or its affiliates in the U.S. and other countries. A listing of Cisco's trademarks can be found at <a href="https://www.cisco.com/go/trademarks">www.cisco.com/go/trademarks</a>. Third party trademarks mentioned are the property of their respective owners. The use of the word partner does not imply a partnership relationship between Cisco and any other company. (1005R)

Any Internet Protocol (IP) addresses and phone numbers used in this document are not intended to be actual addresses and phone numbers. Any examples, command display output, network topology diagrams, and other figures included in the document are shown for illustrative purposes only. Any use of actual IP addresses or phone numbers in illustrative content is unintentional and coincidental.

© 2011 Cisco Systems, Inc. All rights reserved.

© 2011 Cisco Systems, Inc. All rights reserved.